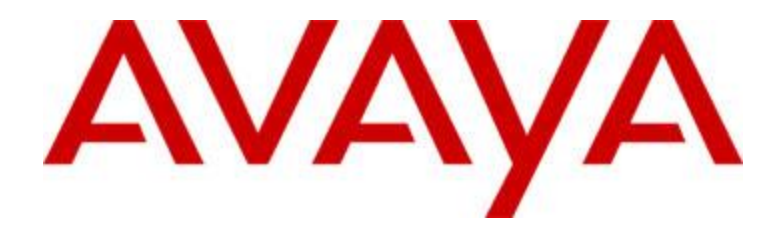

# Avaya Workplace Client (Windows) Release 3.13

Release Notes

Issue 1.0 October 29, 2020

© 2020 Avaya Inc. All Rights Reserved.

## **Table of Contents**

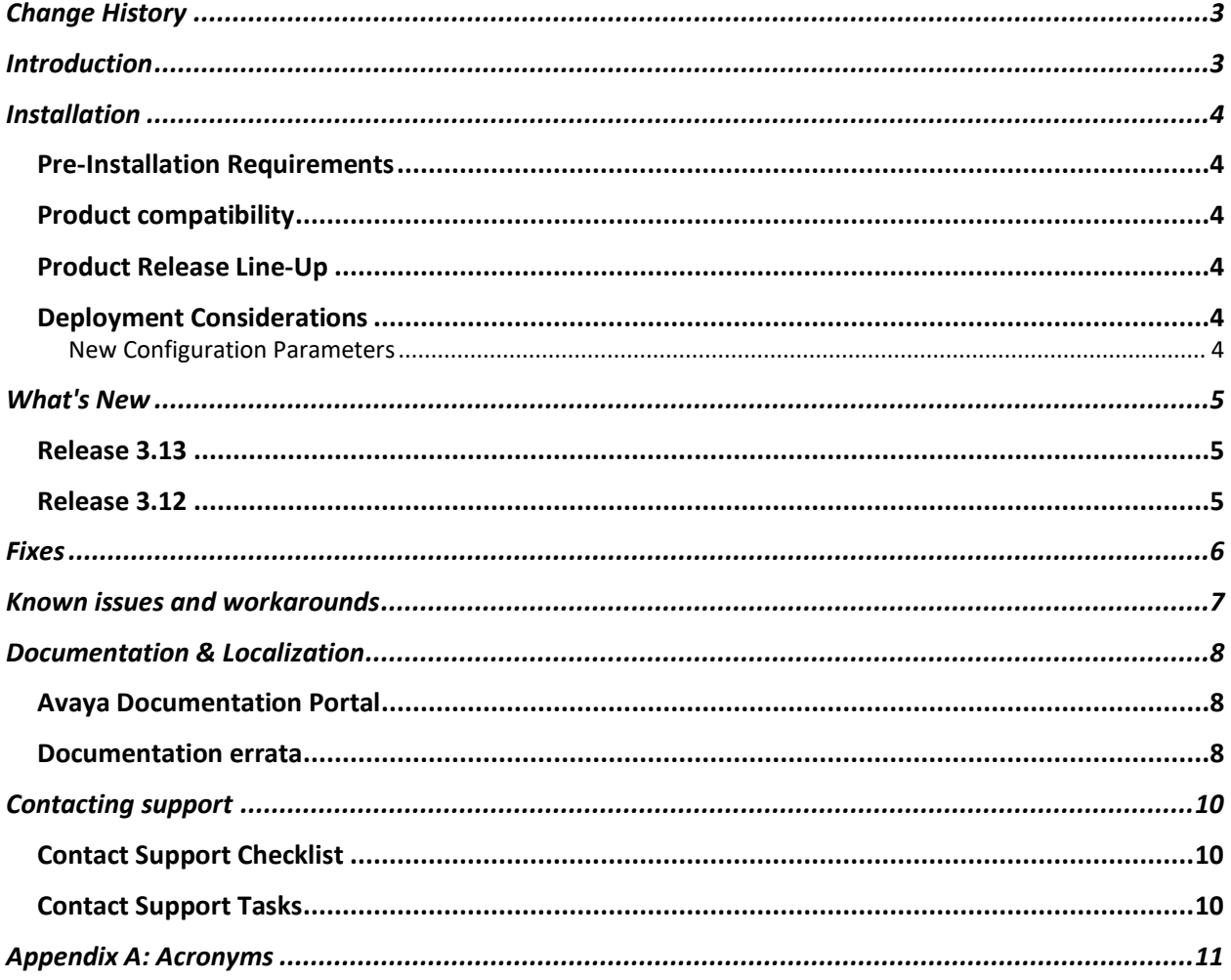

## <span id="page-2-0"></span>**Change History**

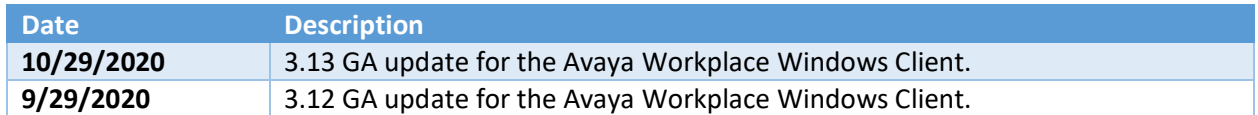

## <span id="page-2-1"></span>**Introduction**

This document provides late-breaking information to supplement the Avaya Workplace Windows Client 3.13 software and documentation. For updated documentation, product support notices, and service pack information, go to the Avaya Support site at [http://support.avaya.com.](http://support.avaya.com/)

Please refer to the latest Avaya Aura® 8.1.3.x Release Notes for information specific to the Avaya Aura® feature and service packs.

## <span id="page-3-0"></span>**Installation**

#### <span id="page-3-1"></span>**Pre-Installation Requirements**

In order to install the Avaya Workplace Windows Client on your Windows device, you need to have the Microsoft .NET Framework version 4.8 installed. The download link for .NET Framework 4.8 is available at [https://dotnet.microsoft.com/download/dotnet-framework/net48.](https://dotnet.microsoft.com/download/dotnet-framework/net48)

Note:

As Microsoft has ended support for Windows7, WindowsServer2008 and 2008R2, upcoming releases of Workplace for Windows from 3.13 onward will no longer support these operating systems. In addition, from 3.13, the click-to call browser extension will no longer be provided for the Internet Explorer web browser and Windows 8, Windows 8.1 operating systems also will not be supported. For further information on supported platforms, please refer to the Interoperability Matrix – [https://programs.avaya.com/UCA/Program\\_Centers/programs/4095/Interop.asp](https://programs.avaya.com/UCA/Program_Centers/programs/4095/Interop.asp)

#### <span id="page-3-2"></span>**Product compatibility**

For the latest and most accurate compatibility information go to [https://support.avaya.com/CompatibilityMatrix/Index.aspx.](https://support.avaya.com/CompatibilityMatrix/Index.aspx)

#### <span id="page-3-3"></span>**Product Release Line-Up**

The following table lists the release build numbers of the Avaya Workplace Clients.

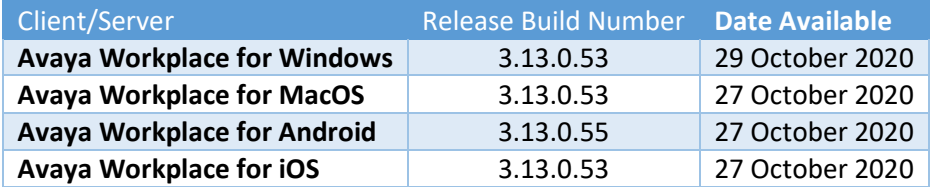

#### <span id="page-3-4"></span>**Deployment Considerations**

#### <span id="page-3-5"></span>**New Configuration Parameters**

The following configuration parameters have been added to the 3.13 release for Avaya Aura.

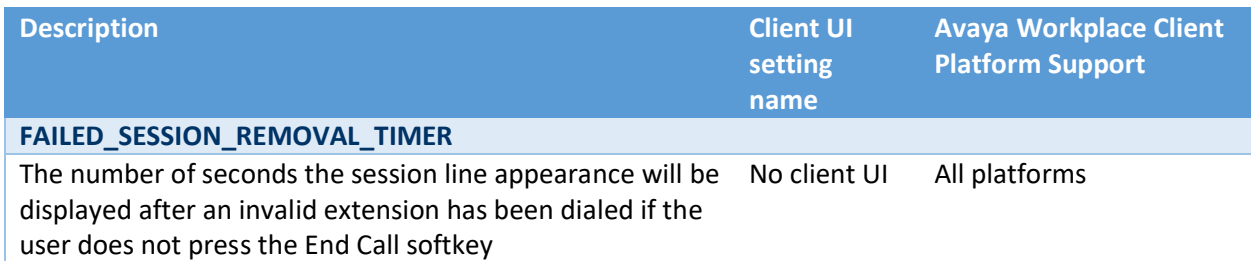

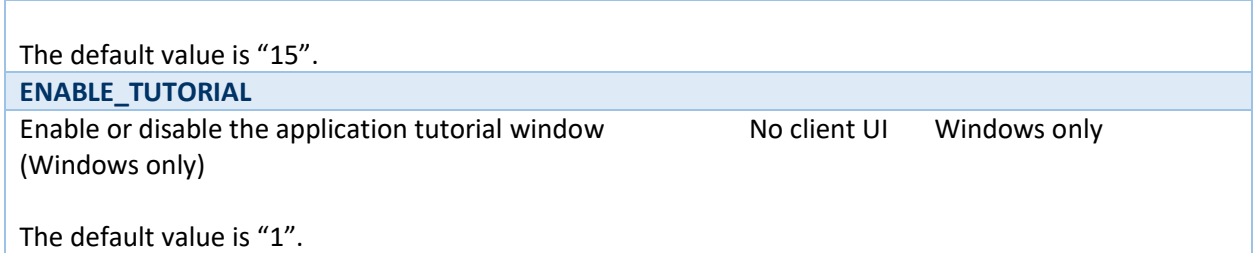

For Avaya Workplace Client 3.13, the following JSON document is available: [http://downloads.dlavaya.com/AvayaAuraDeviceServices/AvayaAuraDeviceServices\\_](http://downloads.dlavaya.com/AvayaAuraDeviceServices/AvayaAuraDeviceServices_misc/3.13_dynamicConfigUpload.txt?fileExt=.txt&__dlmt__=1584654589_d8d6c9761e14e4712cd837a016a5ef4c) [misc/3.13\\_dynamicConfigUpload.txt?fileExt=.txt&\\_\\_dlmt\\_\\_=1584654589\\_d8d6c9761e14e4712c](http://downloads.dlavaya.com/AvayaAuraDeviceServices/AvayaAuraDeviceServices_misc/3.13_dynamicConfigUpload.txt?fileExt=.txt&__dlmt__=1584654589_d8d6c9761e14e4712cd837a016a5ef4c) [d837a016a5ef4c](http://downloads.dlavaya.com/AvayaAuraDeviceServices/AvayaAuraDeviceServices_misc/3.13_dynamicConfigUpload.txt?fileExt=.txt&__dlmt__=1584654589_d8d6c9761e14e4712cd837a016a5ef4c) which can be used to update Avaya Aura Device Services with new autoconfiguration parameters supported in release 3.13.

## <span id="page-4-0"></span>**What's New**

#### <span id="page-4-1"></span>**Release 3.13**

In addition to bug fixes, the following new feature are provided with the 3.13 release:

• 508 Compliance including Screen Reader, Keyboard Shortcuts, Navigation and External Keyboard Support

#### <span id="page-4-2"></span>**Release 3.12**

In addition to bug fixes, the following new feature are provided with the 3.12 release:

- Workplace Re-branding
- IPO: Workplace synchronization of notification of call badges

## <span id="page-5-0"></span>**Fixes**

The following table lists the issues fixed in this release and is cumulative since the last major (or minor) release showing the most recent release first and oldest release last.

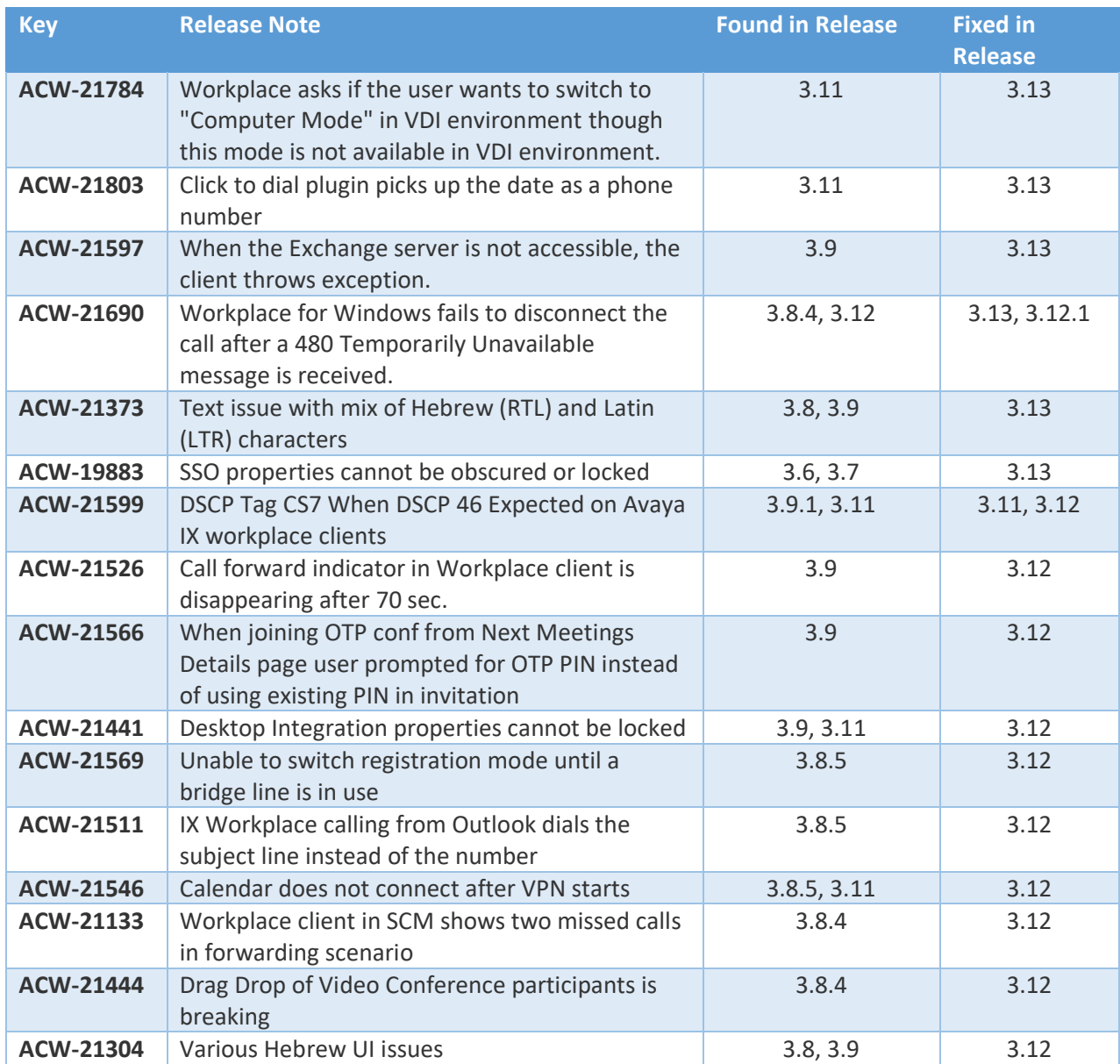

For fixes in previous releases, refer to the release note documents for the Avaya Workplace Windows Client 3.11 and 3.12, Avaya IX™ Workplace Windows Client (releases 3.7.x through 3.9.x) and the Avaya Equinox Windows Client (releases 3.2.x through 3.6.x).

## <span id="page-6-0"></span>**Known issues and workarounds**

The following table lists the known issues and workarounds in this release and is cumulative since the last major (or minor) release showing the most recent release first and oldest release last.

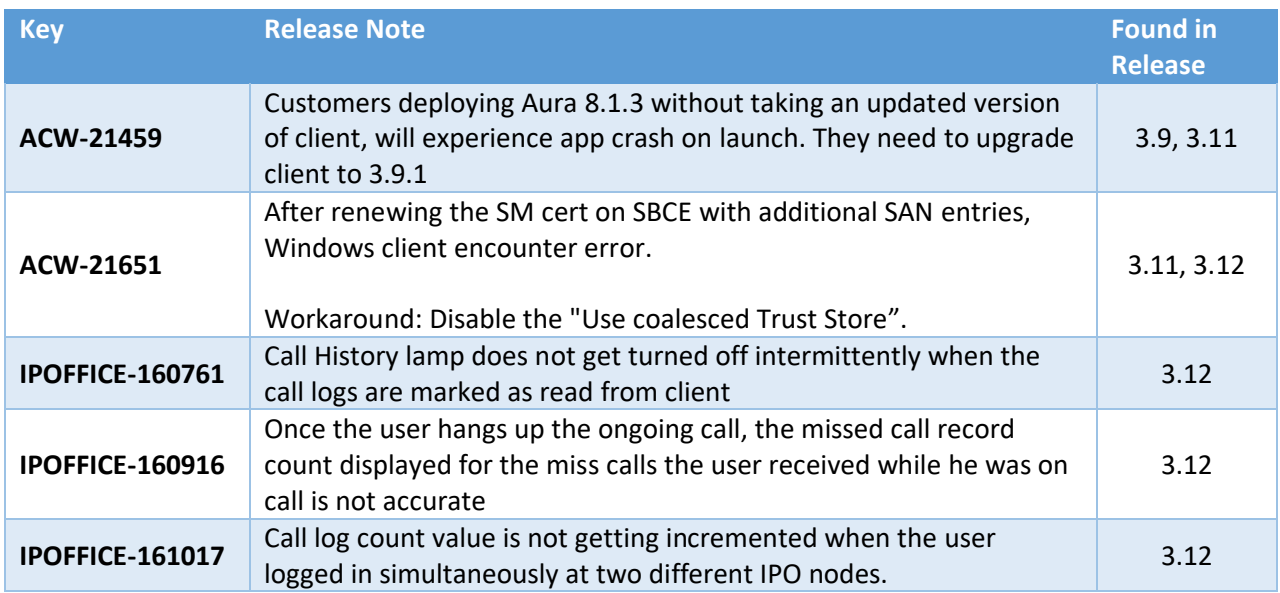

For known issues in previous releases, refer to the release note documents for the Avaya Workplace Windows Client 3.11 and 3.12, Avaya IX™ Workplace Windows Client (releases 3.7.x through 3.9.x) and the Avaya Equinox Windows Client (releases 3.2.x through 3.6.x).

## <span id="page-7-0"></span>**Documentation & Localization**

#### <span id="page-7-1"></span>**Avaya Documentation Portal**

Customer documentation for Avaya Workplace Client is now available on the Avaya Documentation Portal at [http://documentation.avaya.com/.](http://documentation.avaya.com/)

These are links to the English versions of the document.

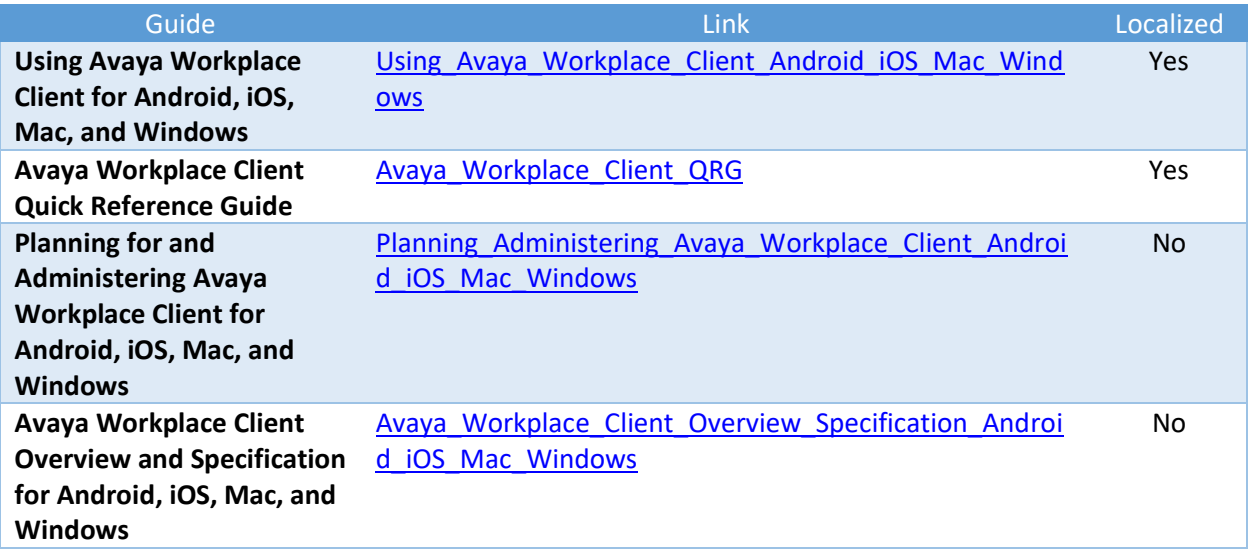

Localized versions of the above documents will be available post-GA in the following G14 languages:

- French
- Italian
- German
- Russian
- Simplified Chinese
- Japanese
- Korean
- Latin American Spanish
- Brazilian-Portuguese

#### <span id="page-7-2"></span>**Documentation errata**

None

## **Localization**

For the Avaya Workplace Client UI, the following languages are supported:

- **English**
- German
- **French**
- **Lat-Spanish**
- **I** Italian
- Japanese
- **Korean**
- **Brazilian-Portuguese**
- **Russian**
- **Simplified Chinese**
- **Czech**
- **Dutch**
- **Polish**
- **Swedish**
- **-** Danish
- **Hungarian**
- **Norwegian**
- **Indonesian**
- Turkish  $\blacksquare$
- **Traditional Chinese**
- Malaysian
- **Thai**
- **-** Hebrew
- Arabic (Windows only)

## <span id="page-9-0"></span>**Contacting support**

#### <span id="page-9-1"></span>**Contact Support Checklist**

If you are having trouble with a Workplace Client, you should:

- 1. Enable Diagnostics.
- 2. Retry the action. Carefully follow the instructions in written or online documentation.
- 3. Check the documentation that came with your hardware for maintenance or hardware-related problems.
- 4. Note the sequence of events that led to the problem and the exact messages displayed. Have the Avaya documentation available.

If you continue to have a problem, contact Avaya Technical Support:

- 1. Log in to the Avaya Technical Support Web site [https://support.avaya.com.](https://support.avaya.com/)
- 2. Contact Avaya Technical Support at one of the telephone numbers in the Support Directory listings on the Avaya support Web site.

Avaya Global Services Escalation Management provides the means to escalate urgent service issues. For more information, see the Escalation Contacts listings on the Avaya Web site.

#### <span id="page-9-2"></span>**Contact Support Tasks**

You may be asked to email one or more files to Technical Support for analysis of your application and its environment.

## <span id="page-10-0"></span>**Appendix A: Acronyms**

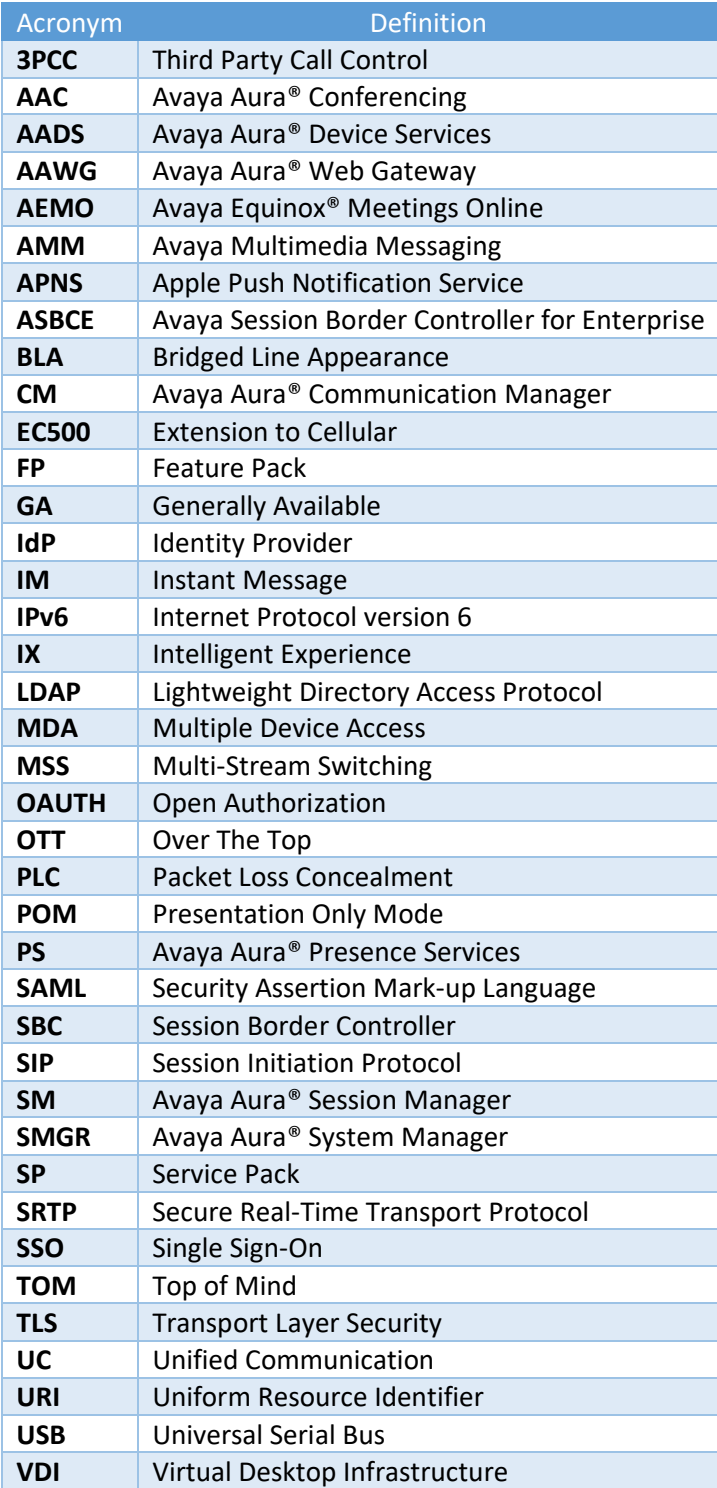